## **Credit Card Manual Input Transaction**

When the 1stmile asks for a swipe or insert and a small window pops up with a green bar going through. The employee simply needs to cancel it and type in the credit card number, fill in the expiration date, name on the card and CVV (optional), and press process at the bottom.

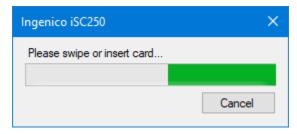

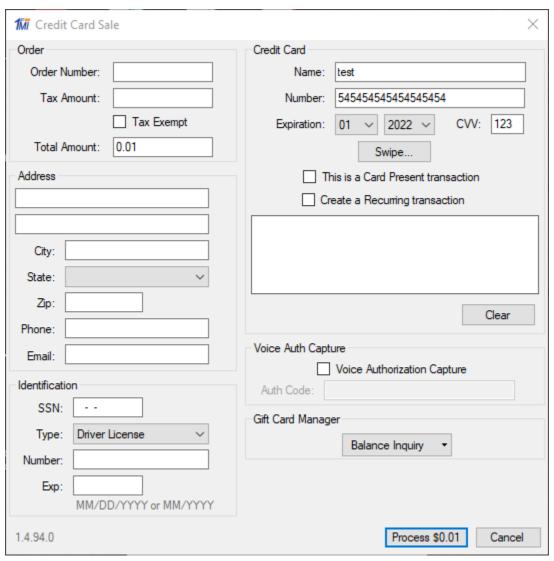